# **OpenVPN**

## **Informations**

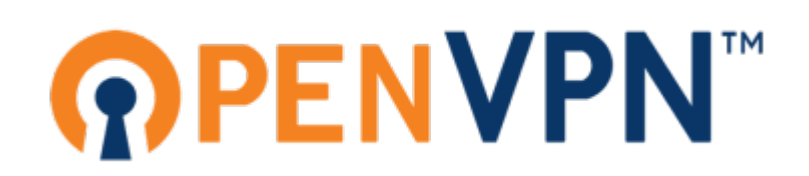

OpenVPN est un logiciel libre permettant de créer, ou de se connecter a un VPN.

Ce logiciel permet à d'établir des connexions VPN, que ce soit de site-en-site ou bien en tant qu'accès nomade, de manière chiffré grâce à TLS.

Disponible sur Linux / Windows / Mac OS X / iOS / Android, c'est l'une des solutions les plus sécurisés aujourd'hui.

## **Installation et pré-configuration**

Toute la manipulation coté serveur est réalisé sur le packet OpenVPN 2.4 (sous debian 9)

```
# apt install openvpn easy-rsa
```
ensuite on va créer tous les dossiers nécessaire

```
# mkdir /etc/openvpn/jail
# mkdir /etc/openvpn/clients-conf
# cp -r /usr/share/easy-rsa /etc/openvpn/
```
ensuite modifier le fichiers de variables /etc/openvpn/easy-rsa/vars afin de faire correspondre à la réalité les valeurs suivantes :

```
export KEY_COUNTRY="FR"
export KEY_PROVINCE="75"
export KEY_CITY="Ville"
export KEY_ORG="Nom de la societé"
export KEY_EMAIL="email@domaine.fr"
export KEY_OU="IT"
```
On va ensuite générer les clés et les certificats pour le serveur

```
# cd /etc/openvpn/easy-rsa/
# source vars
# ./clean-all
# openssl dhparam 4096 -out dh4096.pem
```

```
# ./pkitool --initca
# ./pkitool --server server
# openvpn --genkey --secret keys/ta.key
```
la commande 'openssl' peut prendre beaucoup de temps.

# **ANCIENNE VERSION**

## **Mise en place d'une solution d'OpenVPN**

### **1 - Préparation du serveur**

L'installation du serveur ce fait sur Debian 8.5 Cette page peux se retrouver obsolète d'ici quelques mois, mais la procédure se retrouvera sensiblement identique.

#### **2 - Installation de l'OpenVPN**

OpenVPN étant certifié par la communauté Debian, le paquet est donc disponible librement sur leur dépôts officiel. Il suffi de rentrer :

apt-get update apt-get install openvpn

Le paquet emporte avec lui de base des fichiers pour configurer le chiffrement par clé. la configuration de base y etant aussi importé, nous allons la copier au sein du répertoire OpenVPN.

```
mkdir /etc/openvpn/easy-rsa/
cp -r /usr/share/easy-rsa/* /etc/openvpn/easy-rsa/
```
Nous allons simplifier la création des clé chiffré avec l'ajout de paramètres de base, cela sera les information de l'entreprise par exemple:

pico /etc/openvpn/easy-rsa/vars

Il faut modifier les valeurs suivantes:

```
export KEY_COUNTRY="FR"
export KEY PROVINCE="06"
export KEY_CITY="Nissa"
export KEY_ORG="nicolargo.com"
export KEY_EMAIL="dtc@hadopi.fr"
```
On va créer la clé privé et publique du serveur:

cd /etc/openvpn/easy-rsa/ source vars ./clean-all ./build-dh ./pkitool --initca ./pkitool --server server openvpn --genkey --secret keys/ta.key

On va déplacer la clé du serveurs ainsi que celle de chaques clients dans un dossier spécifiques

```
mkdir /etc/openvpn/clés
cp keys/ca.crt keys/ta.key keys/server.crt keys/server.key keys/dh2048.pem
/etc/openvpn/clés
```
VOIR FICHIER [server.conf](https://wiki.virtit.fr/lib/exe/fetch.php/configurations:openvpn:server.conf)

Pour activer le FORWARD temporairement (effacer au redémarrage)

sh -c 'echo  $1$  > /proc/sys/net/ipv4/ip forward'

Pour activer définitivement le FORWARD (s'applique au redémarrage) Dans /etc/sysctl.conf dé-commenter la ligne :

```
net.ipv4.ip_forward=1
```
Puis les règles de NAT pour iptables

```
iptables -t nat -A POSTROUTING -s 10.8.0.0/24 -o eth0 -j MASQUERADE
```
Pour activer la règle au reboot :

sh -c "iptables-save > /etc/iptables.rules"

Il faut rajouter cette ligne dans /etc/network/interfaces sous "iface eth0 inet …"

pre-up iptables-restore < /etc/iptables.rules

Création clé utilisateur: Modifier l'ip dans clés[/exemple.ovpn](https://wiki.virtit.fr/lib/exe/fetch.php/configurations:openvpn:exemple.ovpn) (ligne remote) le 1194 correspond au port

Il suffira de lancer le script newclient. Sh pour obtenir une clé client (ca.crt et ta.key sont publique et commune a tous les utilisateurs)

le fichier "nom du clients".ovpn peut etre lancer par le clients. ATTENTION le client doit l'ouvrir avec C:\ProgramFiles\OpenVPN\bin\openvpn.exe (En administrateur)

Sources : [Blog de Nicolargo](http://blog.nicolargo.com/2010/10/installation-dun-serveur-openvpn-sous-debianubuntu.html) (Obselete)

### **Note :**

Règle iptables pour rediriger les requêtes vers une autre une ip (NAT 1.1) sans modification de l'adresse qui émet

iptables -t nat -A PREROUTING -p tcp -d 188.165.42.128 -j DNAT --todestination 10.8.0.6

## **Note 2 :**

Le packet Resolvconf installer nativement sur Debian bloque les modifications DNS invoqué par Openvpn. Pour outrepasser cela, il suffit de rajouter les lignes suivante dans le fichier de configuration du client :

script-security 2 up /etc/openvpn/update-resolv-conf down /etc/openvpn/update-resolv-conf

From: <https://wiki.virtit.fr/> - **VirtIT**

Permanent link: **<https://wiki.virtit.fr/doku.php/kb:linux:generalites:openvpn?rev=1503861824>**

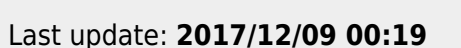

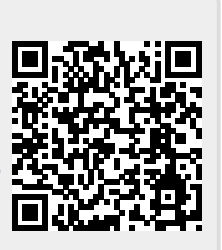